#### **Product summary**

*The GC62EX is designed to meet the requirements of IGEM / GM / 7A communications 1731 for connection to a domestic gas meter.*

- " *2 x pulse inputs (voltage free or digital)*  $\bullet$
- " *Maximum pulse rate is 250 Hz.*
- " *A maximum of 65,000 pulses can be counted every logging interval. When the maximum count is reached the counter rolls over and continues counting.*
- " *At the (random) transmission time, the value of the pulse count register is transmitted.*  $\bullet$
- " The pulse input can be voltage input or voltage-free contacts  $(*V* = low,  $>2.7V =$  high).$  $\bullet$
- " *Program only with the GCASi adapter supplied with SMA to 3.5mm jack leads.*
- " *The counter increments on the falling edge of a pulse:*

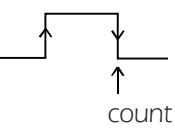

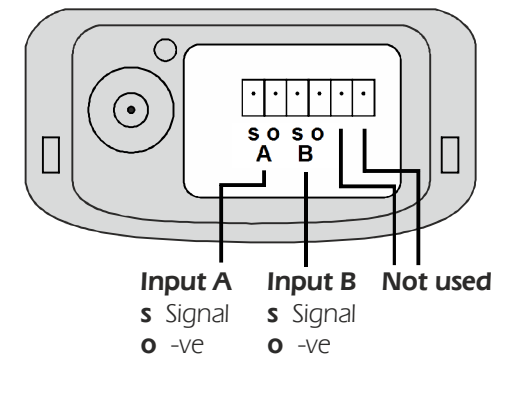

### **Wired connections**

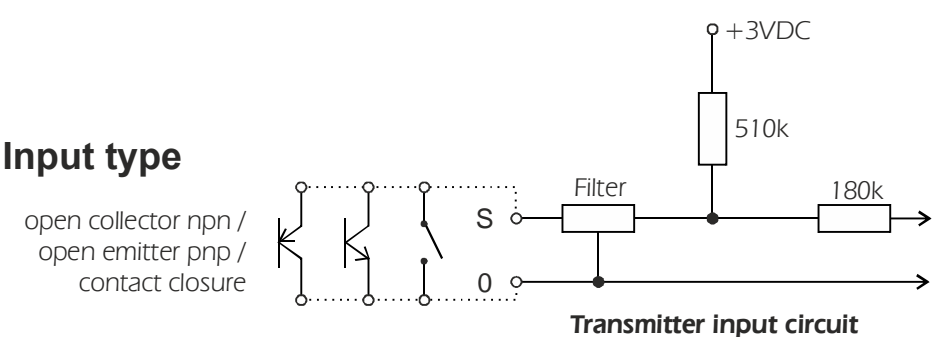

### **Scaling (adding Engineering Units) to the GC62EX**

*Ensure that the device connected to the GC62EX transmitter output does not exceed 250 pulses per second and that the number of pulses does not exceed 65,000 pulses per LOGGING interval.*

#### **Using Darca Plus to configure the transmitter**

In the **Squirrel Channel to Transmitter Channel Assignments** window:

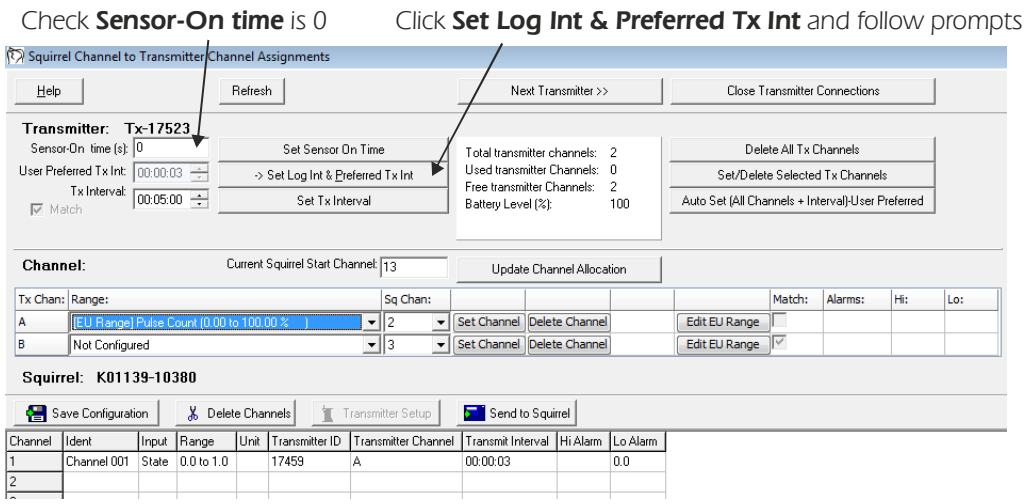

#### *Battery*

*Replace only with Eltek battery assembly part number GX-Li-F. POA Eltek.*

#### **Worked example with Actaris U6 domestic gas meter with pulse option**

The U6 is a domestic gas meter with a pulse output of 1 pulse per 0.01m<sup>3</sup>. The maximum flow rate is *6 m /h. <sup>3</sup>*

In the Squirrel Channel to Transmitter Channel Assignments window, click Set Channel and then **Edit EU Range** for the appropriate transmitter channel.

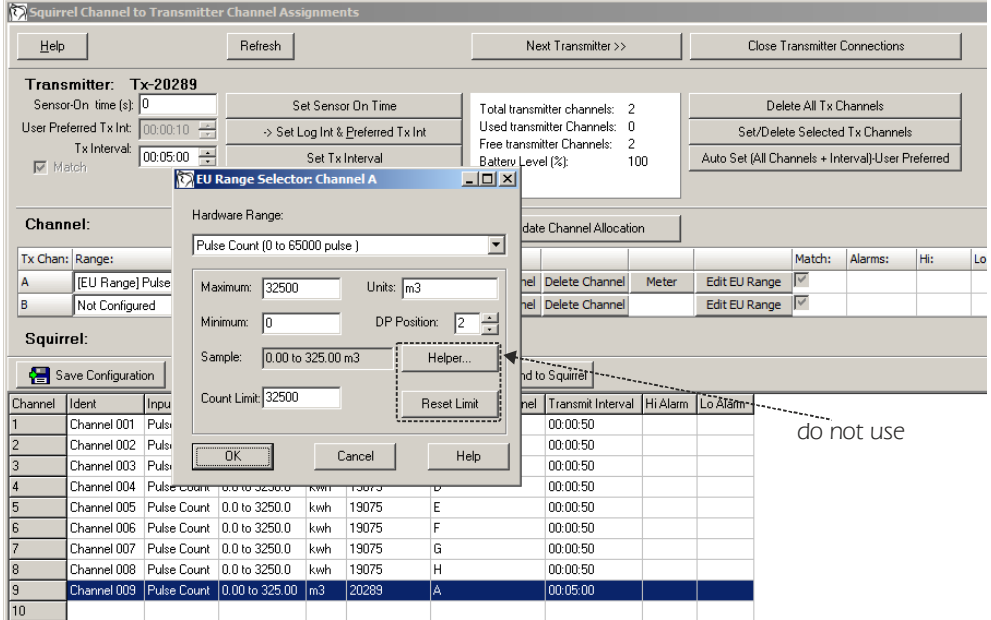

- 1. Ensure **Hardware Range** is as shown
- **2. Set Maximum** to 32500
- 3. Leave or set **Minimum** at 0
- 4. Overwrite **Units** as appropriate e.g. m3
- 5. In DP Position, Enter number of decimal points needed.
- 6. To calculate **Count Limit**, use the formula
	- *Count Limit =*  $A / (B \times C)$ *, where:* 
		- *= Maximum (32500) A*
		- *B* = Value per pulse  $(0.01 \text{ m}^3)$
		- *= Factor calculated from DP Position: C*
			- *= 32500 / (0.01 x 100)*
			- *= 32500*

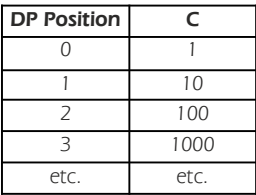

7. Check **Sample** is range as required

*Click OK* to close the window when you are finished.

*Your new configuration will appear in the Squirrel Channel to Transmitter Channel*  **Assignments** window. Check that the Squirrel Channel and Tx Channel detail is as required. Click **Next Transmitter** to set up additional transmitter channels or **Close Transmitter Connections** if you have set up all the channels you require.

#### *Technical note*

Logger pulse channels are not reset to zero when logging is started. This is so that during *stop/download/reset/restart of the logger, counts from connected sensors are not lost. Consequently, when a system is first started after configuration or a period of no use, no transmissions have been received from the transmitters, so the first reading logged on a pulse count channel will be meaningless. If you want the first recorded value to be meaningful, then do the following:* 

*1. Start the logger logging*

*2. Wait for at least 2 transmission intervals so that a value is definitely received from each pulse transmitter channel*

- *3. Stop logging*
- *4. Reset and restart the logger*

*The first value logged will now represent the pulses counted between the first two received transmissions.*

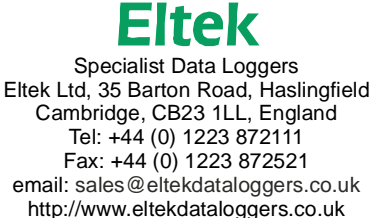